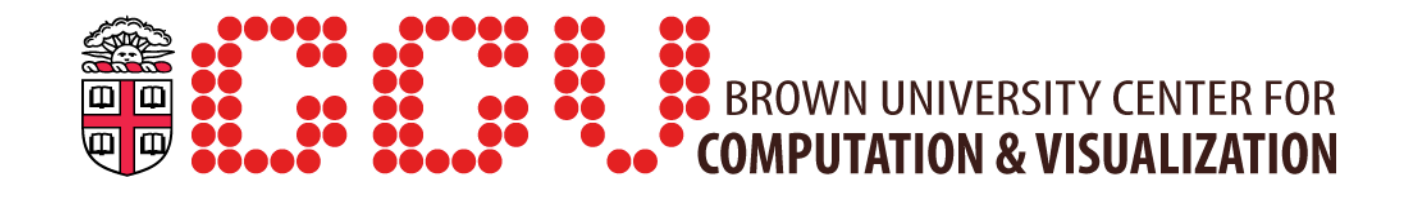

## Getting Started With CCV

Mark Howison

User Services & Support

### This talk...

- ▸ Assumes you have some familiarity with a Unix shell
- ▸ Provides examples and best practices for typical usage of CCV systems
- ▸ Is a condensed form of the documentation available at:

http://brown.edu/ccv/doc

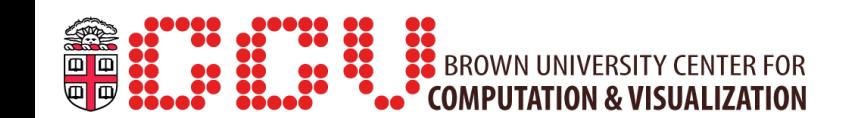

### **Overview**

- ▸ Connecting to CCV
- ▸ Transferring files
- ▸ Available software
- ▸ Running and monitoring jobs
- ▸ Compiling and linking your own code

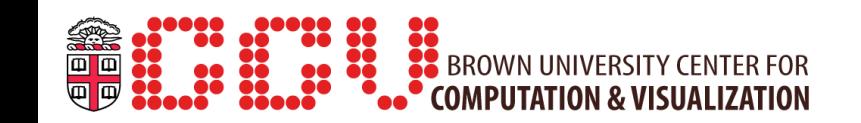

# Logging in

- ▸ CCV uses the Secure Shell (SSH) protocol
- ▸ You will need an SSH client
	- Linux / OS X comes with a command-line client
	- Windows: try PuTTY or Cygwin
- ▸ Connect to the "ssh" server
	- Linux / OS  $X$  / Cygwin: ssh username@ssh.ccv.brown.edu
	- PuTTY: enter ssh.ccv.brown.edu in "Host Name"

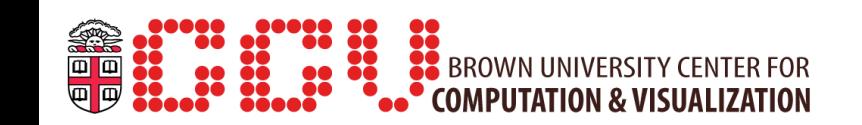

# Login nodes

- ▸ When you ssh to Oscar, you are placed on either login001 or login002
	- The login nodes are intended for tasks like:
		- writing, compiling, and debugging code
		- transferring and managing files
		- submitting and managing jobs
	- . They are shared by all users logged into CCV
	- Please don't run your jobs directly on the login nodes!
		- It disrupts other users
		- Start an interactive or batch job instead

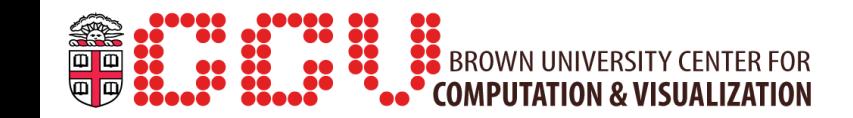

## Virtual Network Computing

- ▸ OR connect through CCV's Virtual Network Computing client, available here:
	- http://brown.edu/ccv/vnc

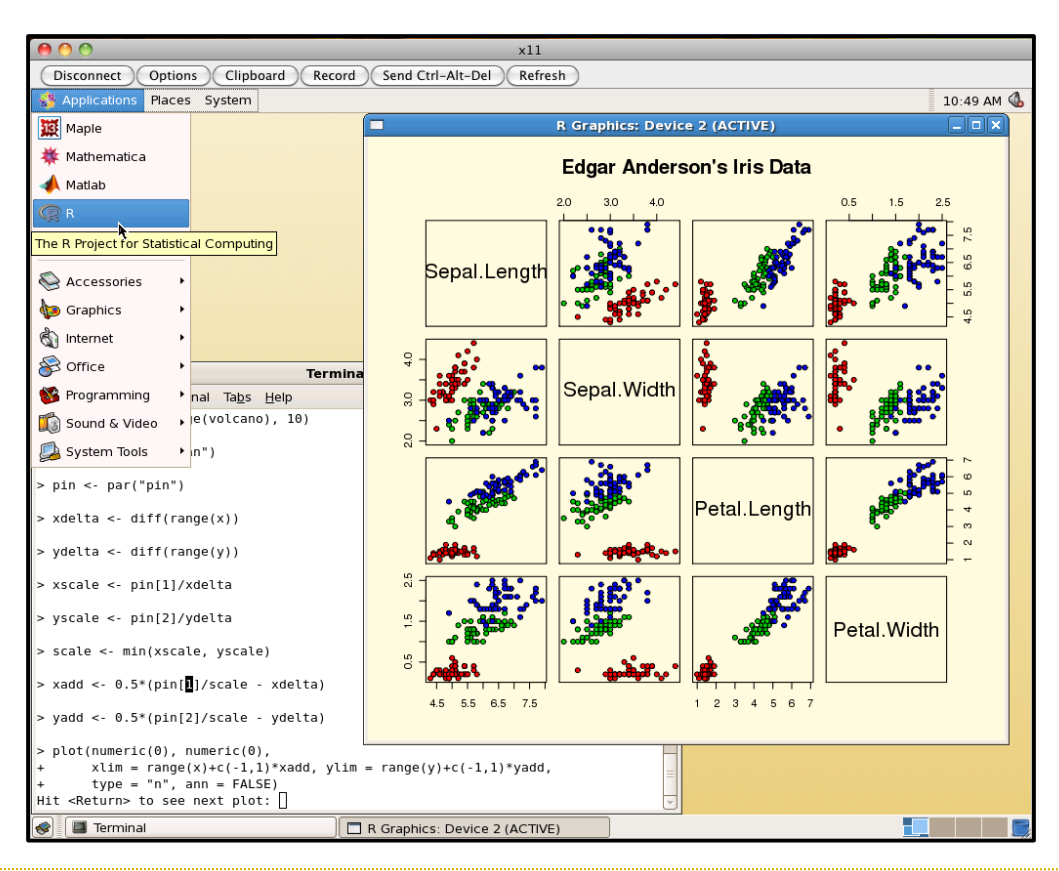

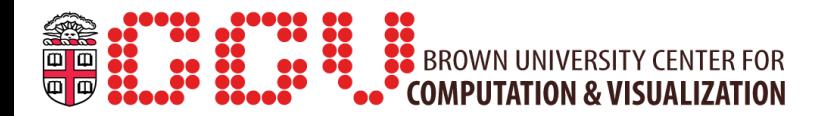

## File systems

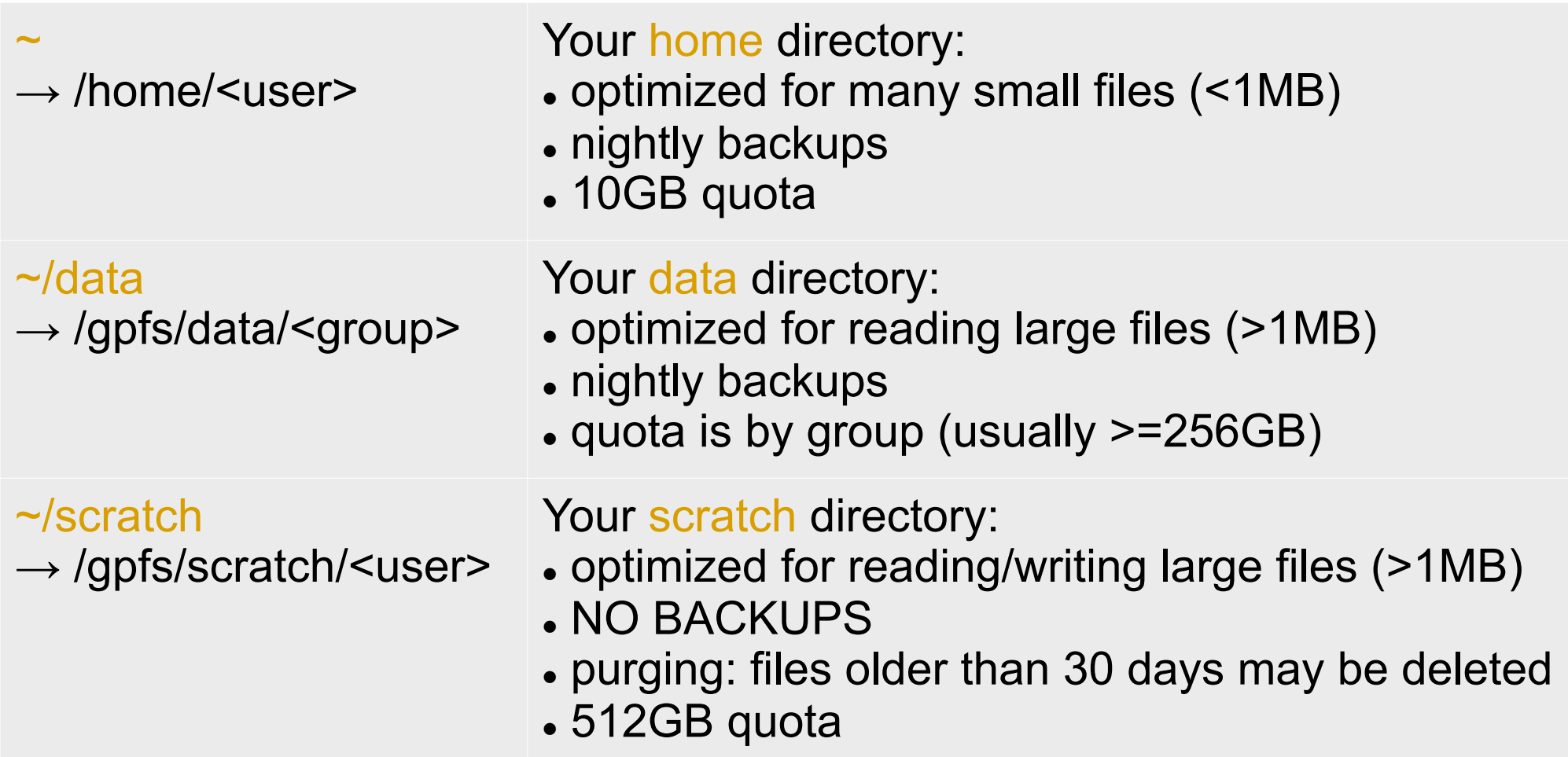

Note: class or temporary accounts may not have a ~/data directory!

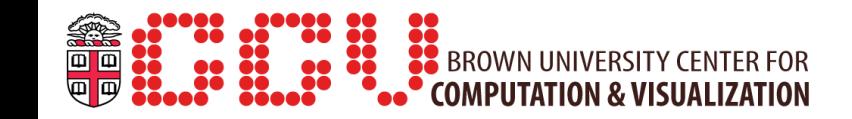

## Transferring files

- ▸ RData: mount your home, data, and scratch directories on your local system over CIFS (Brown network only)
	- . http://brown.edu/ccv/doc/cifs
- ▸ scp: a command used from the terminal
	- Copy from Oscar: scp username@ssh.ccv.brown.edu:/remote/path /local/path
	- Copy to Oscar: scp /local/path username@ssh.ccv.brown.edu:/remote/path
- ▸ rsync: a command like scp but with more features
- ▸ GUI "Secure Copy" programs
	- e.g. WinSCP, Fugu (Mac), CyberDuck (Mac)

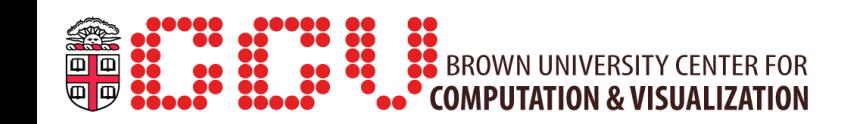

## Available software

- ▸ Software is organized using Environment Modules
- $\triangleright$  Load a software module with module load  $\langle$ name $\rangle$
- ▸ Loading a module alters your environment, paths, etc:

```
[user@login001 ~]$ module display intel
------------------------------------------------------------------- 
/gpfs/runtime/modulefiles/intel/12.0.4: 
setenv MKL -L/qpfs/runtime/opt/intel/12.0.4/mkl/lib/intel64 -
lmkl_rt -liomp5 -lpthread
prepend-path PATH /gpfs/runtime/opt/intel/12.0.4/bin 
prepend-path MANPATH /gpfs/runtime/opt/intel/12.0.4/man/en_US 
prepend-path LD_LIBRARY_PATH /gpfs/runtime/opt/intel/12.0.4/lib/ 
intel64:/gpfs/runtime/opt/intel/12.0.4/mkl/lib/intel64 
…
```
[user@login001 ~]\$ module load intel

```
[user@login001 ~]$ which icc
/gpfs/runtime/opt/intel/12.0.4/bin/icc
```
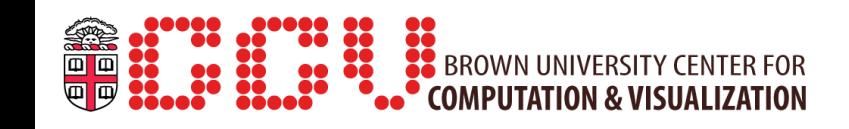

## Available software (Cont'd)

- ▸ View available modules with module avail
	- Or search for a specific package with module avail <package>
- ▸ View your loaded modules with module list
- ▸ Module commands in your ~/.modules file will automatically execute when you login
	- Add a module to your default list with echo "module load <name>" >>~/.modules
- ▸ If you need software that is not installed, submit a request at http://brown.edu/ccv/protected/software

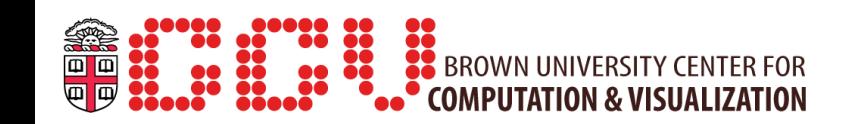

# Running jobs

- ▸ An interactive job allows you to:
	- Interact with a program by typing input, using a GUI, etc.
		- But if your connection is interrupted, the job will abort
	- Quickly stop and restart a program, e.g. to test out different parameters or for debugging
	- Run on resources shared with other users
- ▸ A batch job allows you to:
	- Submit a script that will run without any intervention
	- Access dedicated resources for your job
	- Run for long periods of time without worrying about other users interfering with your job, or your connection dying

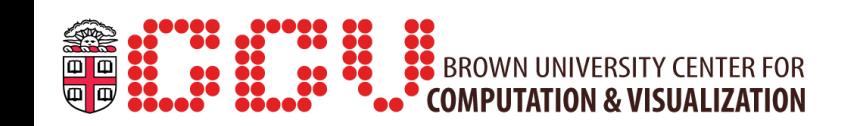

#### Queues on Oscar

- ▸ Oscar's compute nodes are organized into queues
- ▸ Choose the queue that best matches the needs of your job
- ▸ Nodes are packed by user: if you have multiple jobs that request less than a full node, the jobs can share a node
	- But other users' jobs will not run on that same node as yours

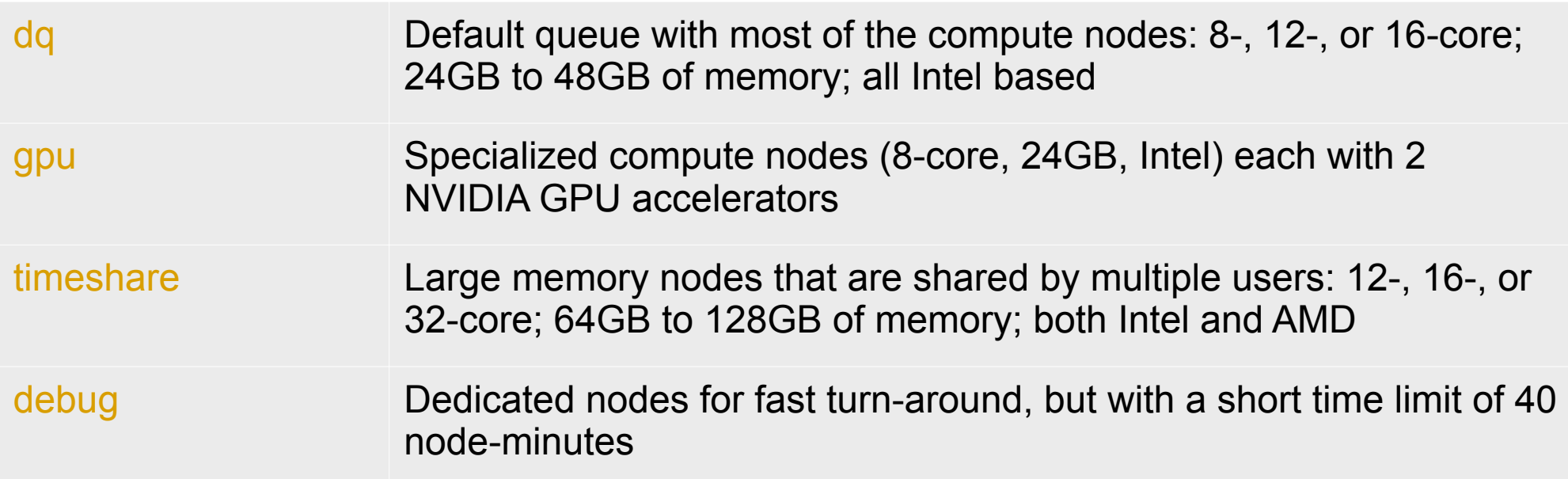

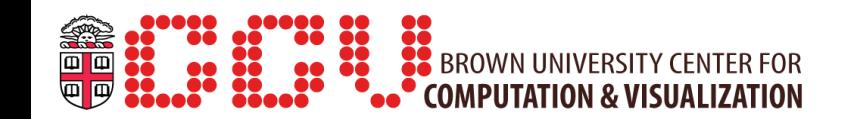

## Interactive jobs

- ▸ You can start an interactive job from the login node with: interact [-n cores] [-t walltime] [-m memory] [-q queue] [-X]
- ▸ Defaults are 1 core, 30:00, 4GB, timeshare queue: [user@login001 ~]\$ interact
- ▸ To request more cores/time/memory:  $[user@login001 ~~^]$ \$ interact -n 8 -m 64q -t 4:00:00
- ▸ To enable X forwarding (e.g. to run a GUI program): [user@login001 ~]\$ interact -X
- ▸ To request a different queue: [user@login001 ~]\$ interact -q debug

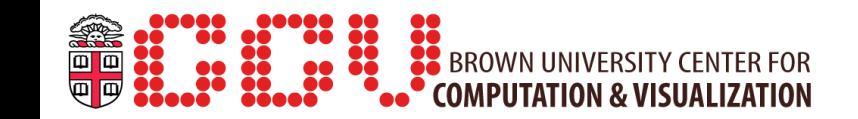

## Batch jobs

▸ Specify resources and the commands to run in a file called a batch script

#!/bin/bash #PBS -N MyJobName #PBS -l walltime=2:00:00

# execute your commands: my\_program <args>

- ▸ Submit the script to a queue with: qsub myjob.sh qsub -q timeshare myjob.sh
- ▸ Default resources are:
	- 1 node, 1 core, 1 minute (e.g. always specify a walltime!)

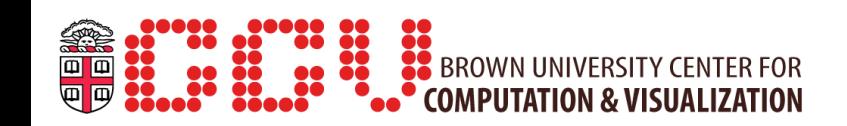

## Monitoring jobs

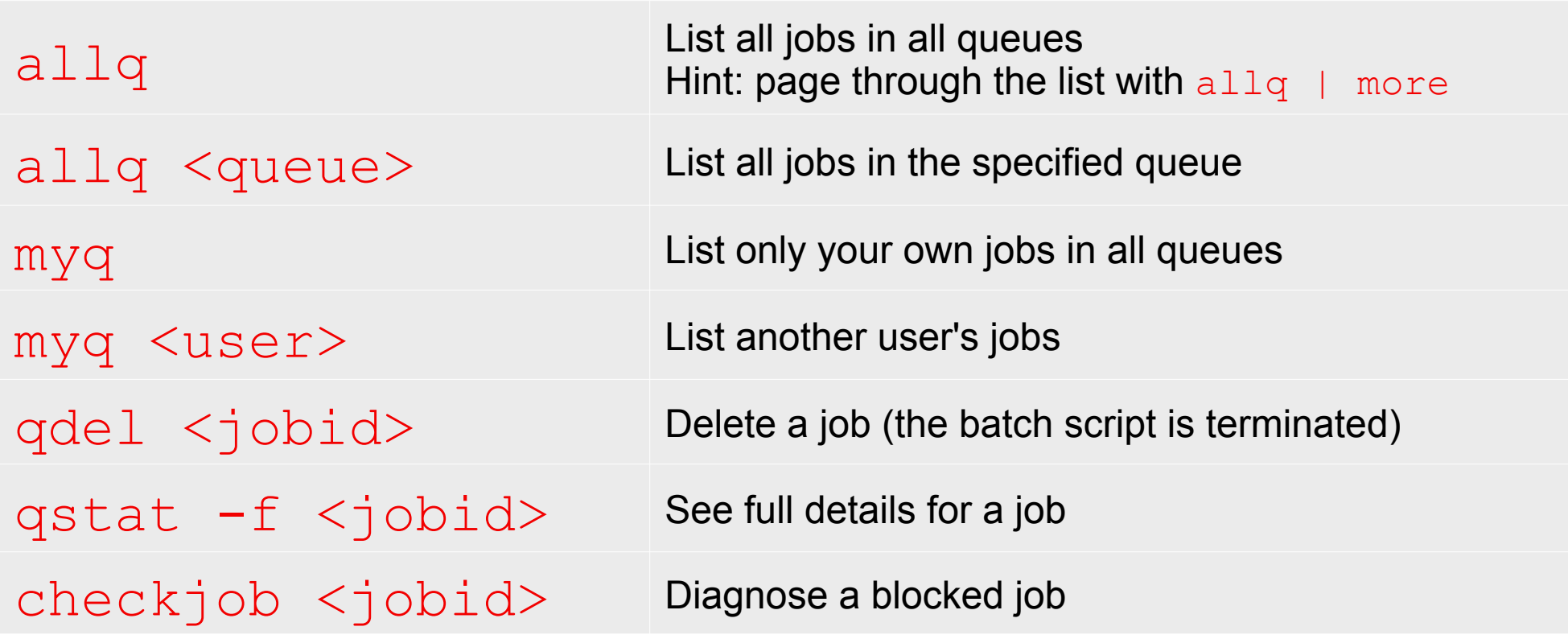

The output of a running job is spooled to a file that you can view with: tail <jobid>.mgt.OU

To receive an email when your job begins, ends, or aborts add the PBS options: #PBS -m abe

#PBS -M oscar\_user@brown.edu

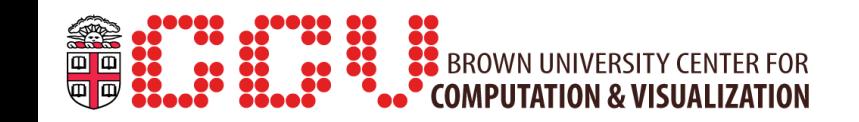

## Batch jobs for threaded programs

- ▸ A threaded program can use additional cores on a node
- ▸ The ppn property controls the *p*rocessors (cores) *p*er *n*ode
- ▸ The \$PBS\_NP shell variable is a shortcut for the total *n*umber of *p*rocessors (cores) = nodes x ppn

```
#!/bin/bash 
#PBS -N MyJobName
#PBS -l walltime=2:00:00 
#PBS -l nodes=1:ppn=8 
# execute your (threaded) commands:
```
my\_program -t **\$PBS\_NP** <args>

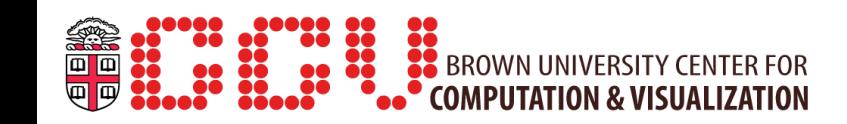

## Batch jobs for MPI programs

- ▸ An MPI program can communicate among multiple nodes
- ▸ Use the nodes property and the \$PBS\_NP shell variable

```
#!/bin/bash 
#PBS -N MyJobName
#PBS -l walltime=2:00:00 
#PBS -l nodes=4:ppn=8 
# execute your MPI command on 32 cores 
# across 4 nodes: 
mpirun -n $PBS_NP my_mpi_program <args>
```
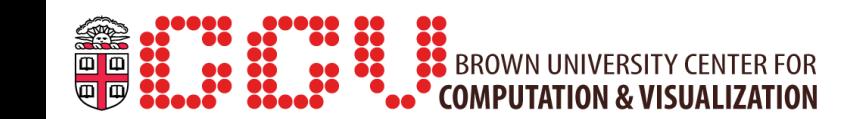

## Job arrays

- ▸ Job arrays are a special feature for running parameter sweeps
- ▸ Add #PBS -t <range>
	- <sup>l</sup> Where range is of the form *1-N* or *0,2,4-8* etc.
	- A job with the name  $\langle \dagger$ obname $\rangle$ [i] is created for each value in the range
	- $\bullet$  Each job is given a different  $$PBS$  ARRAYID value from the range

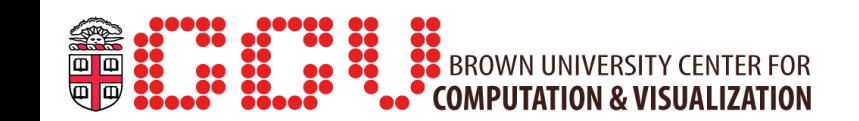

## Job arrays

- ▸ This job will use 32 cores to sweep over 32 parameters
	- The parameters are located in 32 different files named: input file 1, input file 2, etc.
	- . In the queue, you will see 32 individual jobs named: MySweep[1], MySweep[2], etc.

```
#!/bin/bash 
#PBS -N MySweep
#PBS -l walltime=1:00:00 
#PBS -t 1-32
#PBS -l nodes=1:ppn=1
```
echo "Starting sweep \$PBS ARRAYID on \$HOSTNAME:\$PBS VNODENUM" my\_program "input\_file\_\$PBS\_ARRAYID"

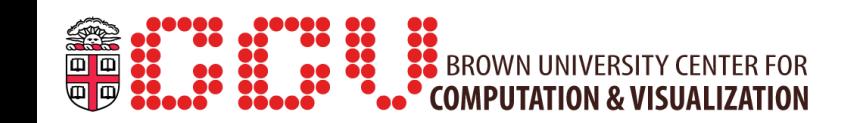

# **Compiling**

- ▸ GNU compiler suite is the default on Oscar
- ▸ Compile a single source file with:

gcc -g -O2 -o myprogram myprogram.c

g++ -g -O2 -o myprogram myprogram.cpp

gfortran -g -O2 -o myprogram myprogram.f90

- $\rightarrow$  -g flag = generate debugging symbols
- $\rightarrow$  -O2 flag = use a higher level of optimization

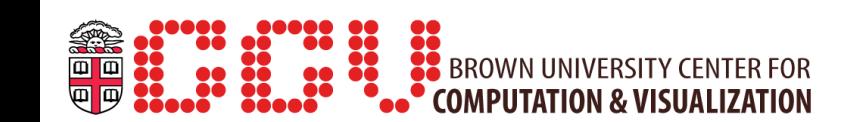

# Intel and PGI Compilers

- ▸ The Intel compiler suite is available with module load intel icc icpc ifort
- ▸ The Portland Group compilers are available with module load pgi pgcc pgCC pgf77
	- pgf90

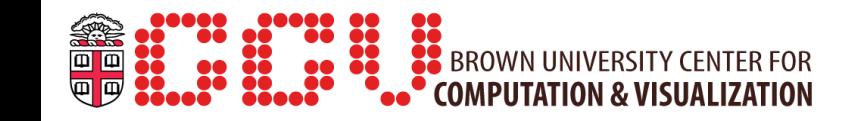

# Linking

- ▸ Many modules include environment variable shortcuts that contain linking directions, e.g. **FFTW**
- gcc -o fftw-app fftw-app.c \$FFTW
- \$FFTW = -I/gpfs/runtime/opt/fftw/3.2.2/include -L/ gpfs/runtime/opt/fftw/3.2.2/lib -lfftw3

#### **GotoBLAS**

gcc -o blas-app blas-app.c \$GOTO

\$GOTO = -I/gpfs/runtime/opt/gotoblas2/1.13/include -L/gpfs/runtime/opt/gotoblas2/1.13/lib -lgoto2 lpthread -lgfortran

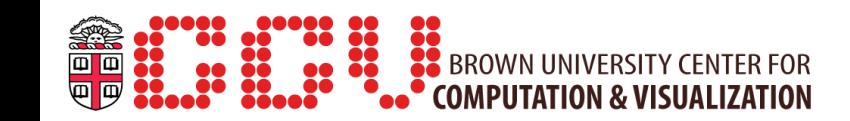

## Contact Info

- ▸ For help or support:
	- $\cdot$  (401) 863-7557
	- support@ccv.brown.edu
	- Hours: 8:30 – 5:00 (Academic Year) 8:00 – 4:00 (Summer)
- ▸ Keeping in touch:
	- System updates from Twitter: ccv\_brown
	- . User mailing list: users@ccv.brown.edu
	- Website: http://brown.edu/ccv